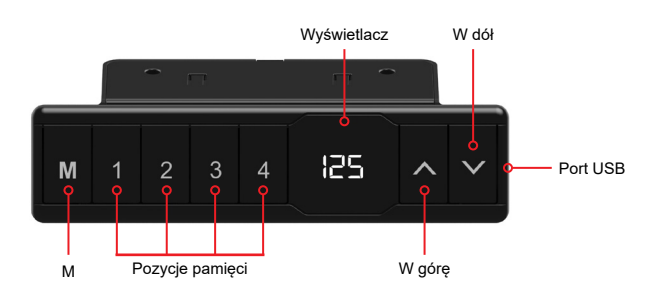

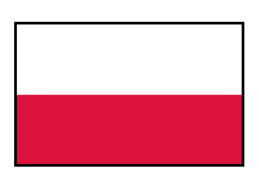

# **Instrukcja obsługi panelu sterowania WP-H01**

## Obsługa biurka

- Wciśnij «↑», aby przesunąć biurko do góry;
- Naciśnij «↓», aby przesunąć biurko w dół.

## Zapisywanie wysokości

- 1. Ustaw biurko do żądanej pozycji;
- 2. Wciśnij «M» i trzymaj aż wyświetlacz zacznie migać, następnie wciśnij «1» aby zapisać wysokość pod przyciskiem 1;
- 3. Powtórzyć procedurę, aby zapisać pozostałe wysokości. (łącznie 4 wysokości)

# *Zapamiętane wysokości nie są kasowane po wyłączeniu zasilania*

# Reset systemu

- 1. Naciśnij i przytrzymaj przycisk «↓», aż biurko osiągnie najniższą pozycję;
- 2. Następnie ponownie naciśnij i przytrzymaj przycisk «↓» przez 5 sekund, aż usłyszysz sygnał dźwiękowy.

### Jak ustawić minimalną lub maksymalną wysokość

- 1. Ustaw biurko na wybranej minimalnej/maksymalnej wysokości;
	- Minimalna wysokość musi być poniżej 97,5 cm.
	- Maksymalna wysokość musi być powyżej 97,5 cm.
- 2. Teraz ustaw minimalną/maksymalną wysokość wciskając przyciski «↑» i «↓» przez 5 sekund;
- 3. Możesz usunąć blokadę wciskając przyciski «↑» i «↓» przez 5 sekund.

#### Uwaga:

- *• Produkt musi być zgodny z parametrami technicznymi (zob. pole kontrolne na etykiecie);*
- *• Produkt należy przechowywać z dala od wody;*
- *• Jeśli istnieje problem z produktem prosimy o kontakt z działem sprzedaży.*

#### Ustawienia użytkownika

Użytkownik może zmienić domyślne ustawienia biurka. Łącznie istnieje 6 różnych ustawień, które można zmienić. Są one ponumerowane w następującej kolejności od S-1 do S-6.

Aby wejść w menu ustawień naciśnij przycisk «M» i trzymaj przez 5 sekund. Następnie wybierz opcję którą chcesz zmienić, używając przycisków «↑» i «↓». Ponowne naciśnięcie przycisku «M» pozwoli na edycję wybranej opcji. Edytuj wybraną opcję i zapisz zmiany naciskając przycisk «M».

### S1) CM lub INCH

- 1. Wciśnij i przytrzymaj przycisk «M» przez 5 sekund;
- 2. Na wyświetlaczu zacznie migać "S-01";
- 3. Ponownie naciśnij przycisk «M»;
- 4. Przyciskami «↑» i «↓» ustaw opcie 1 lub 0: (  $0 = CM & 1 = INCH$  );
- 5. Aby zapisać naciśnij przycisk «M».

#### S2) Regulacja czułości czujnika antykolizyjnego

0: czujnik wyłączony, 1: najmniejsza czułość, 8: największa czułość.

S3) Czułość czujnika kolizji przy podnoszeniu biurka

0: czujnik wyłączony, 1: najmniejsza czułość, 8: największa czułość.

### S4) Czułość czujnika kolizji przy opuszczaniu biurka

0: czujnik wyłączony, 1: najmniejsza czułość, 8: największa czułość.

S5) Ustawienie minimalej wysokości na wyświetlaczu (standardowo 65 cm). Ustaw minimalną wysokość, która będzie wyświetlana na wyświetlaczu.

### S6) Ustawienie obsługi przycisków pamięci

- 0: ręczne ustawianie (wciśnij i przytrzymaj przycisk aby zmienić wysokość);
- 1: automatyczna zmiana wysokości po naciśnięciu przycisku.

#### Uwaga:

- *• Produkt musi być zgodny z parametrami technicznymi (zob. pole kontrolne na etykiecie);*
- *• Produkt należy przechowywać z dala od wody;*
- *• Jeśli istnieje problem z produktem prosimy o kontakt z działem sprzedaży.*

# **Arkusz kodów błędów dla: WP-CB01-001**

# **\*Procedura resetu:**

Naciśnij i przytrzymaj «↓» aż rama osiągnie najniższą pozycję. Następnie naciśnij i przytrzymaj «↓» przez 5 sekund, aż pojawi się sygnał dźwiękowy.

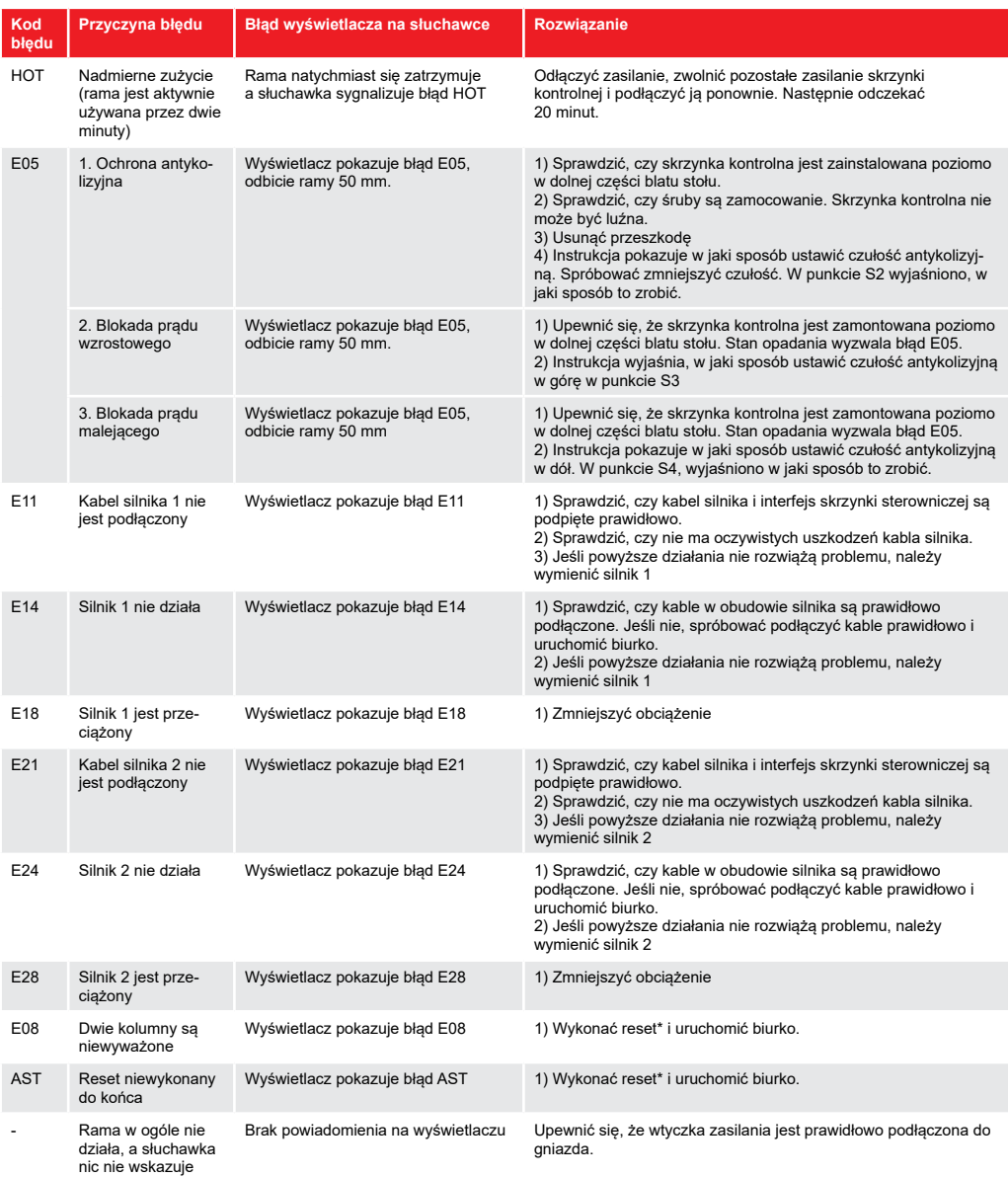